# Manuale Huawei

Come configurare correttamente uno Huawei

#### Configurazione Risparmio energetico

Aprire l'app impostazioni alla voce Batteria

Impostazioni > Batteria

Controllare che i seguenti flag siano uguali

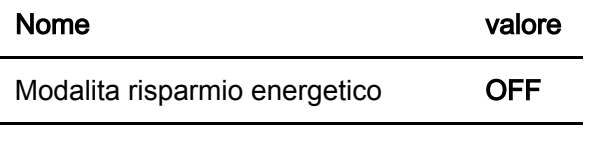

Modalita ultra risparmio energetico **OFF** 

### Configurazione Generale

Apire l'app impostazioni alla voce App e Notifiche

Impostazioni > App e notifiche > App > (App) Salvalavita

nella voce Avanzate controllare che i seguenti flag siano uguali

Nome Valore

Spostamento su altre app **ON** 

#### Configurazione Batteria

Apire l'app impostazioni alla voce App e Notifiche

Impostazioni > App e notifiche > App > (App) Salvalavita > Batteria

Controllare che i seguenti flag siano uguali

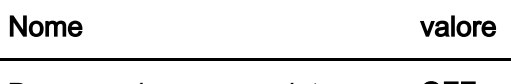

Promemoria consumo intenso OFF

Inoltre nella voce Avvio Impostare GESTISCI MANUALMENTE e controllare che i seguenti flag siano uguali

Impostazioni > App e notifiche > App > (App) Salvalavita > Batteria > Avvio

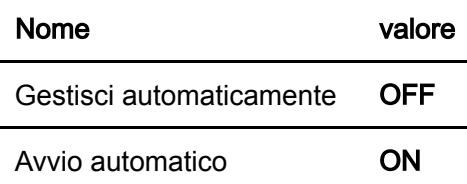

 $\overline{a}$ 

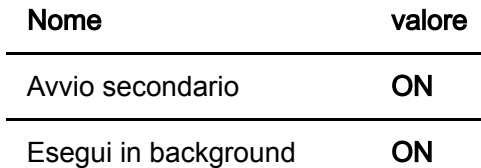

## Configurazione Permessi

Apire l'app impostazioni alla voce App e Notifiche

Impostazioni > App e notifiche > App > (App) Salvalavita > Autorizzazioni

Controllare che i seguenti flag siano uguali

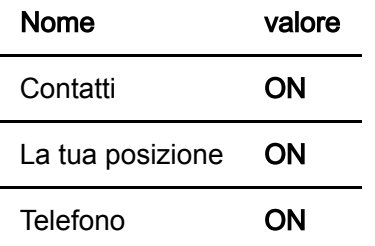

# Configurazione Notifiche

Apire l'app impostazioni alla voce App e Notifiche

Impostazioni > App e notifiche > App > (App) Salvalavita > Notifiche

Controllare che i seguenti flag siano uguali

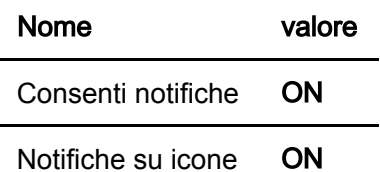